## Official 2014 Free [Microsoft 70-158 Questions Sharing\(71](http://www.imcsedumps.com/?p=41)-80)!

 QUESTION 71You administer a Forefront Identity Manager (FIM) 2010 server in your company network. You need to create a new group that automatically includes users who report to either of two managers.Which type of group should you create? A. Manager-based security groupB. Manager-based distribution groupC. Manually managed security groupD. Criteria-based distribution group Answer: D QUESTION 72You deploy Forefront Identity Manager (FIM) 2010 server in your company network. You configure group objects synchronization between the Active Directory domain and FIM Portal. You create an outbound synchronization rule for the domain data source. You need to configure the outbound attribute flow for the group object. You also need to ensure that the attribute flow supports all possible Active Directory group types and scopes. What should you do? (Choose all that apply.) A. Configure a custom expression for the groupType destination attribute.B. Configure a custom expression for the dn destination attribute.C. Configure mapping of the type source attribute to the groupType destination attribute.D. Configure mapping of the scope source attribute to the groupType destination attribute.E. Configure mapping of the dn source attribute to the dn destination attribute.F. Configure mapping of the member source attribute to the member destination attribute. Answer: ABF QUESTION 73You install a Forefront Identity Management (FIM) 2010 server in your company network. The network includes Active Directory Domain Services (AD DS) and a Human Resources (HR) application. User account attributes are located in AD DS and in the HR application. You configure FIM to import a Department attribute from both the HR application data source and AD DS. You need to ensure that the value for the Department attribute from HR is always used where a value exists. What should you do? A. From Synchronization Service Manager, use Metaverse Designer to configure the Department attribute flow precedence for the Person object.B. From Synchronization Service Manager, use Management Agents to modify join rules precedence in the HR application MA and in the AD DS MA.C. From the FIM Portal, create a new outbound synchronization rule for the HR application data source.D. From the FIM Portal, create a new outbound synchronization rule for the AD DS data source. Answer: A QUESTION 74You install a Forefront Identity Management (FIM) 2010 server in your company network. The network has a Human Resources (HR) application that contains the following two employee attributes: First Name Last Name You create a Management Agent (MA) by using the HR application as a data source. You need to calculate the emailAddress attribute of the metaverse Person object. You also need to ensure that the attribute concatenates the values of the First Name and the Last Name attributes. What should you do? A. Create a synchronization rule. Add an Inbound attribute flow.B. Create a synchronization rule. Add an Outbound attribute flow.C. Edit the Management Agent properties. Configure an Import attribute flow based on the Direct mapping type.D. Edit the Management Agent properties. Configure an Export attribute flow based on the Advanced mapping type. Answer: A QUESTION 75You deploy a Forefront Identity Manager (FIM) 2010 server in your company network. You create bidirectional synchronization rules for an Active Directory Domain Services (AD DS) data source and a Microsoft SQL Server data source. Both synchronization rules have the same input and output attribute flows and an equal precedence. You need to prevent the department attribute defined in the AD DS to flow into the SQL Server data source. You also need to ensure that all other attributes retain an equal precedence flow. What should you do? (Each correct answer presents part of the solution. Choose all that apply.) A. Add the department attribute to the inbound attribute flow.B. Add the department attribute to the outbound attribute flow.C. Create a new outbound synchronization rule that has the highest precedence for the AD DS data source.D. Create a new outbound synchronization rule that has the highest precedence for the SQL Server data source.E. Create a new inbound and outbound synchronization rule that has the highest precedence for the AD DS data source. Answer: BD QUESTION 76Drag and Drop QuestionThis type of question asks you to complete a diagram in the work area. In a Drag and Drop question, you need to move sources from the source area into targets in the diagram in the work area. Each target is indicated by a gray box. To set your answer Drag the appropriate source objects to the correct targets in the work area. When the source object is within the target, an outline appears around the gray box. The source object will snap into place when you release the mouse button. Source objects can be moved only to targets that are the same size. You might not need to use all the source objects provided.Some source objects can be used only once; some source objects can be used more than once. A source object will appear deactivated when its use limit is reached. To use this source object again, remove an instance of it from the work area. To remove an object from the work area Drag the source object back to the source area. Select the source object and press the Delete key. The object is reactivated in the source area. To replace a source object in the work area Drag a new source object to the target.The new source object will replace the previous source object. To remove all source objects from the work area Click the Reset button. Notes Note the following considerations when answering this type of question: You might need to use the scroll bar to view the entire contents of the question. You might need to use the scroll bar to view the entire contents of the panes in the work area. You can use the splitter bar to resize the panes. You deploy a Forefront Identity Manager (FIM) 2010 server in your company network. You create an inbound

synchronization rule. The sync[hronization rule populates the destination attribute named descr](http://www.imcsedumps.com/?p=41)iption. You have the following requirements: If the source attribute named Type has a value of Contractor, the description attribute must get a value of Temporary employee. For all other values of Type, the description attribute must be Null. You need to configure the attribute flow definition according to the requirements. What should you do? (To answer, drag the appropriate function name or argument name to the correct location or locations in the answer area.)Function/Argument IIFIsPresentString: Temporary employeeCustom expression: Null()Custom expression: IsPresent(Type)Custom expression: Eq(Type,"Contractor")Entity [Function] [First Argument] [Second Argument] [Third Argument]Answer: D4C3B6A1 QUESTION 77You administer a Forefront Identity Management (FIM) 2010 server in your company network. You have two managers named User1 and User2. You need to configure the approval activity for a new workflow according to the following requirements: Both managers must approve independently. User2 must receive the approval request immediately after User1 has completed her approval. What should you do? A. Create two separate activities. Add User1 and User2 to the Approvers list of both activities.B. Create two separate activities. Add User1 to the Approvers list of the first activity. Add User2 to the Approvers list of the second activity.C. Create a single activity. Add User1 to the Approvers list. Add User2 to the Escalated Approvers list.D. Create a single activity. Add User1 and User2 to the Approvers list. Set the value of the Approval Threshold to 2. Answer: B QUESTION 78You administer a Forefront Identity Manager (FIM) 2010 server in your company network. You create a new workflow. The workflow includes a Function Evaluator activity that calculates a string value. You need to pass the calculated value to an outbound Synchronization Rule Activity. What should you do? (Each correct answer presents part of the solution. Choose all that apply.) A. Use the CRLF function within the Function Evaluator activity.B. Define a workflow parameter within the outbound synchronization rule.C. Use [//WorkflowData/String] as a parameter value of the Synchronization Rule Activity.D. Use [//RequestParameter/AllChangesTable] as a parameter value of the Synchronization Rule Activity.E. Use [//WorkflowData/String] as a value for the Destination field within the Function Evaluator activity. Answer: BCE QUESTION 79You administer a Forefront Identity Management (FIM) 2010 server in your company network. You create a FIM e-mail template of the Complete type. You need to configure a workflow activity that uses the template to send an e-mail message to a user if the user request is rejected. What should you do? (Each correct answer presents part of the solution. Choose all that apply.) A. Create an Authorization workflow.B. Create an Action workflow.C. Change the e-mail template type to Approval.D. Change the e-mail template type to Denied.E. Create a new set and include the template in the set.F. Add the template to the All Email Templates set as a Manually managed member. Answer: AD QUESTION 80You administer a Forefront Identity Manager (FIM) 2010 server in your company network. You download a custom workflow that adds a new activity to the Workflow Designer. You need to deploy the workflow to the FIM server. What should you do? (Each correct answer presents part of the solution. Choose all that apply.) A. Execute the iisreset.exe command on the FIM server.B. Execute the gacutil.exe tool from the elevated command prompt on the FIM server.C. Execute the regsvr32.exe tool from the elevated command prompt on the FIM server.D. Restart the Forefront Identity Manager Service on the FIM server.E. Copy the assembly to the C:WindowsAssembly folder on the FIM server.F. Copy the assembly to the Global Assembly Cache (GAC) folder on the FIM server. Answer: ABD If you want to pass the Microsoft 70-158 Exam sucessfully, recommend to read latest Microsoft  $70-158$ Dump full version.

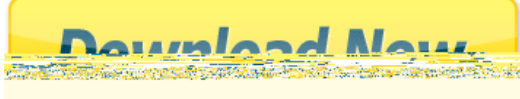